# Ultra-M: Stem het Virtual IP-adres (VIP) af op het drijvende IP-adres  $\overline{a}$

### Inhoud

Inleiding Voorwaarden Vereisten Gebruikte componenten Afkortingen Probleem **Oplossing** 

## Inleiding

Dit document beschrijft hoe het virtuele IP-adres moet worden afgestemd op de drijvende IPadressen in de Ultra-M oplossing.

## Voorwaarden

#### Vereisten

Cisco raadt kennis van de volgende onderwerpen aan

- Ultra-M basisarchitectuur
- STARO'S

#### Gebruikte componenten

De informatie in dit document is gebaseerd op de Ultra 5.1.x release.

De informatie in dit document is gebaseerd op de apparaten in een specifieke laboratoriumomgeving. Alle apparaten die in dit document worden beschreven, hadden een opgeschoonde (standaard)configuratie. Als uw netwerk levend is, zorg er dan voor dat u de mogelijke impact van om het even welke opdracht begrijpt.

### **Afkortingen**

Deze afkortingen worden gebruikt.

- VNF Virtuele netwerkfunctie<br>
OSPF OpenStack platform Director
- OpenStack platform Director
- CF Bedieningsfunctie
- SF Service-functie
- ESC Elastic Service Controller

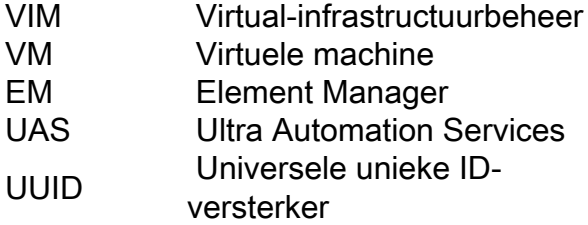

### Probleem

Bij Ultra-M opstelling, als je een nova lijst maakt, krijg je veel VM's die samen met interne netwerken worden gemaakt en die niet noodzakelijk (standaard) bereikbaar zijn van het OSPD- of extern netwerk.

## **Oplossing**

Om te kunnen achterhalen welke IP u kunt benaderen voor ESC, UAS (AutoVNF of Auto-IT-VNF, die afhankelijk is van de versie of die meter, kan u deze procedure gebruiken als er een zwevend IP-adres is toegewezen omdat dit per release varieert:

Stap 1. Geen poortlijst | groen vip

**neutron port-list | grep vip**

```
| 749699c4-daae-4ecc-9f1e-20f455e47e25 | tb3-bxb-vnf1-autovnf-uas-vip | fa:16:3e:b0:20:ff |
{"subnet_id": "deb106d0-3fc0-4e3c-895f-104955b0d8b2", "ip_address": "172.x.y.100"} |
| 8169725a-b968-4b6f-80b3-f16a39b5ebb0 | tb3-bxb-vnf1-vnfm-ESC-vip | fa:16:3e:03:92:ae |
{"subnet_id": "deb106d0-3fc0-4e3c-895f-104955b0d8b2", "ip_address": "172.x.y.105"} |
| f18b0121-47ac-4d5a-9283-bfb099cab23d | auto-it-vnf-ISO-590-uas-vip | fa:16:3e:72:ab:2b |
{"subnet_id": "f1e3ca42-f3ed-4595-8959-3251042722d7", "ip_address": "173.x.y.10"} |
Hier zie je:
```
AutoVPN UAS: 172.x.y.100

ESC: 172.x.y.105

Auto-IT-VPN UAS: 172.x.y.10

Stap 2. Kijk naar het corresponderende zwevende IP-adres dat aan deze instellingen is toegewezen.

[stack@bxb-undercloud-pod3 ~]\$ zwevende ip-lijst met neutronen

```
(neutron) floatingip-list
                              +--------------------------------------+------------------+---------------------+---------------
-----------------------+
| id | fixed_ip_address | floating_ip_address | port_id |
+--------------------------------------+------------------+---------------------+---------------
```

```
-----------------------+
| 04369b3e-d6b6-490a-becb-bc645b215b5e | 172.x.y.100 | 10.a.b.189 | 749699c4-daae-4ecc-9f1e-
20f455e47e25 |
| 244ff3a4-9d2f-45e3-8ed4-0b0f2d3347af | 172.x.y.103 | 10.a.b.190 | 8ee48e89-285a-462c-b5b1-
1b690b18c8c4 |
| 28eaea04-a3e9-4085-9e21-5cebd72a6e23 | 172.x.y.104 | 10.a.b.192 | efdf0e03-79f8-43a9-a8f1-
8b8cde4bf306 |
| 63e93735-a558-4bf7-a593-2c008d079e6d | 173.x.y.10 | 10.a.b.188 | f18b0121-47ac-4d5a-9283-
bfb099cab23d |
| 8bc1e28f-68d7-4d85-b0a0-0ec2568a1380 | 172.x.y.105 | 10.a.b.191 | 8169725a-b968-4b6f-80b3-
f16a39b5ebb0 |
+--------------------------------------+------------------+---------------------+---------------
-----------------------+
```
(neutron)

Vanaf deze uitvoer kunt u de IP-adressen zien die kunnen worden gebruikt om voor specifieke functies contact op te nemen:

AutoVNF UAS: 10.a.b.189

ESC: 10.00.1991

Auto-IT-VNF UAS: 10.a.b.188

Dit bereik is normaal bereikbaar vanaf het OSPD-netwerk of het externe netwerk.

BJB had een tijdelijke verbinding met de BDB-backend. Zorg ervoor dat u bent aangesloten op het Cisco Interne Netwerk [Close].